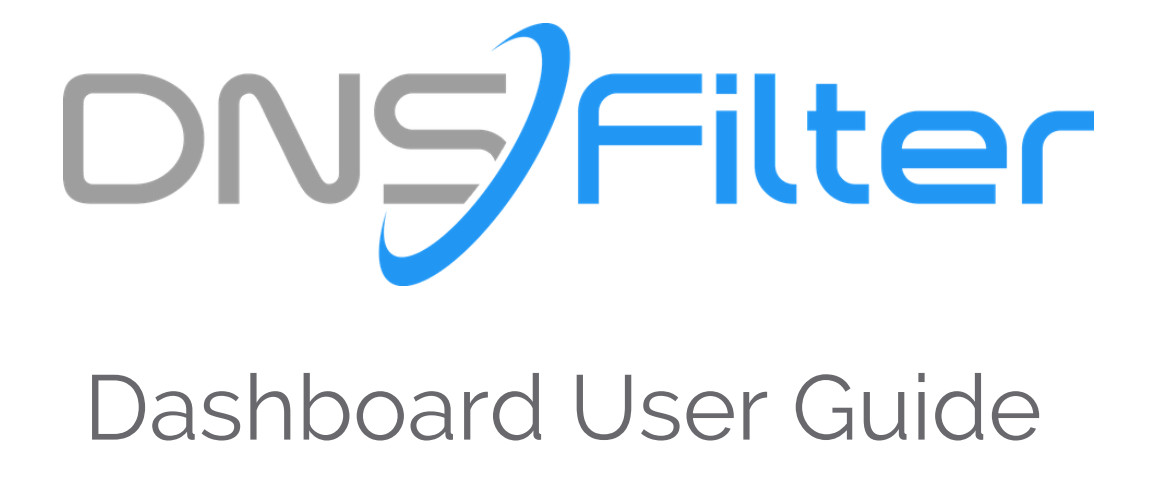

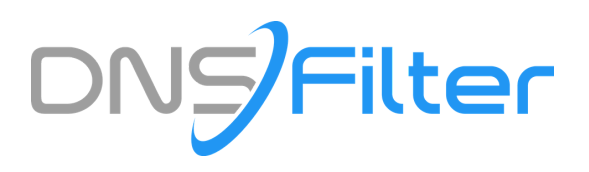

# The DNSFilter Dashboard

Whether you are a business trying to secure your network or a large MSP filtering content for your clients, DNSFilter's dashboard makes it easy. Several intuitive panels allow you to customize your policies, check your DNS traffic, view past invoices and more. Below is an overview of the most prominent panels in the dashboard.

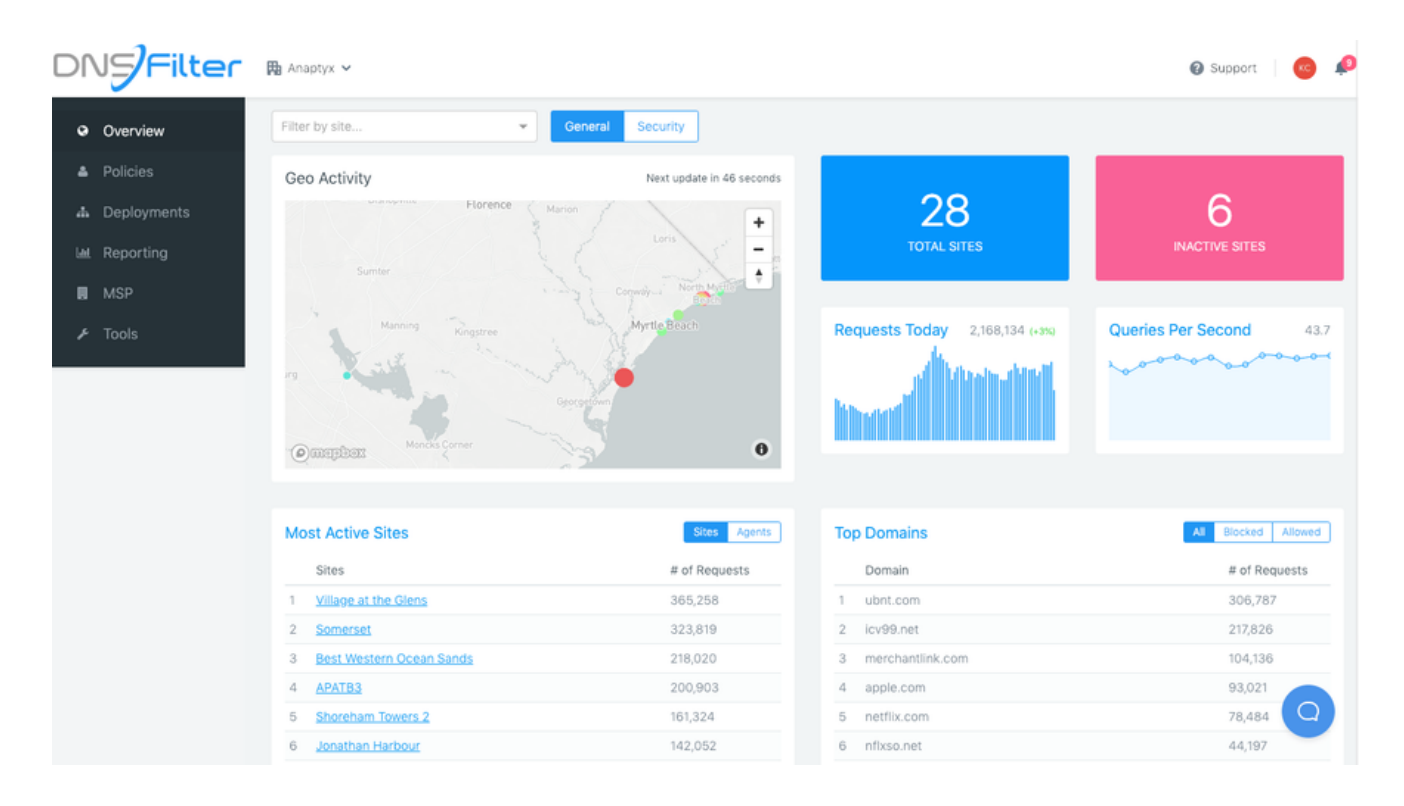

## **Overview**

This is the default page when logging into DNSFilter. It displays information about all activity that has taken place in your account in the last 24 hours. There are two different views that the Overview Dashboard provides you with: General and Security.

- **Geo Activity** The Geo activity window displays all of your networks, worldwide, in a heatmap.
- **Total Sites** The total number of Sites (networks) registered in the account.
- **Inactive Sites** The total number of Sites which are not currently sending DNS traffic.  $\bullet$
- **Requests Today** Total number of requests seen Today (since 12:00/0:00 local time).  $\bullet$
- **Queries Per Second** The number of queries per second for the last 15 minutes only.
- **Most Active Sites/Agents** Descending list of the most-active Sites or Agents.  $\bullet$
- **Top Domains (All/Blocked/Allowed)** Descending list of domains which have received the most DNS lookups.

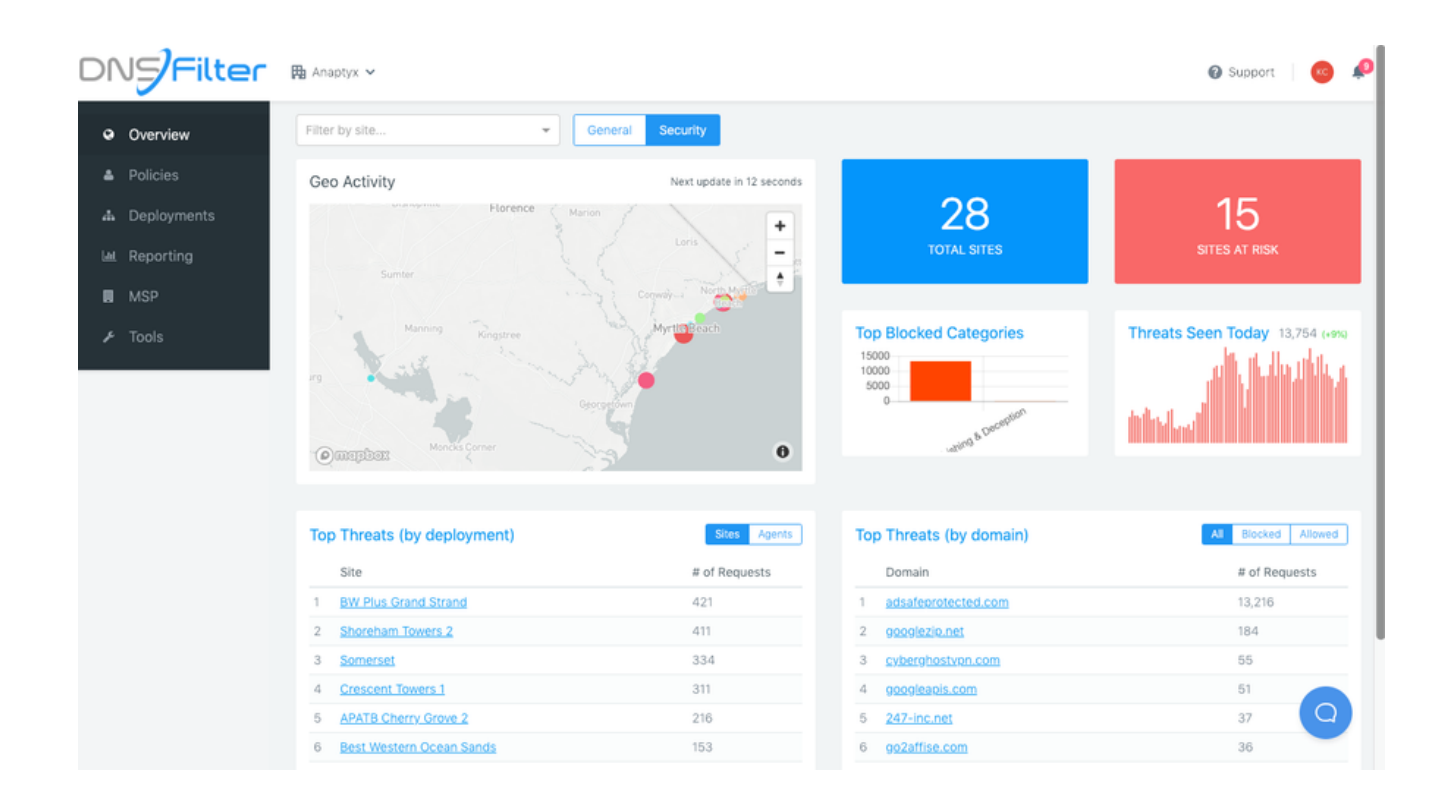

## **Security View**

This view can present data from your entire network, or specific deployments, as it relates to threats to your account.

- **Geo Activity** Your sites displayed on a heat map, presenting you with the sites that have seen the most amount of threat activity.
- **Total Sites** The total number of Sites (networks) registered in the account.
- **Sites at Risk** The total number of Sites which have accessed a domain categorized as a Threat.
- **Top Blocked Categories** The most-popular Threat Categories which are being blocked.
- **Threats Seen Today** The number of total threats (blocked or allowed, your choice) on an hourly basis.
- **Top Threats (by deployment)** The number of Threats accessed per-deployment.
- **Top Threats (by domain)** The number of threats by domain. This allows you to see the biggest threats to your deployments and account.

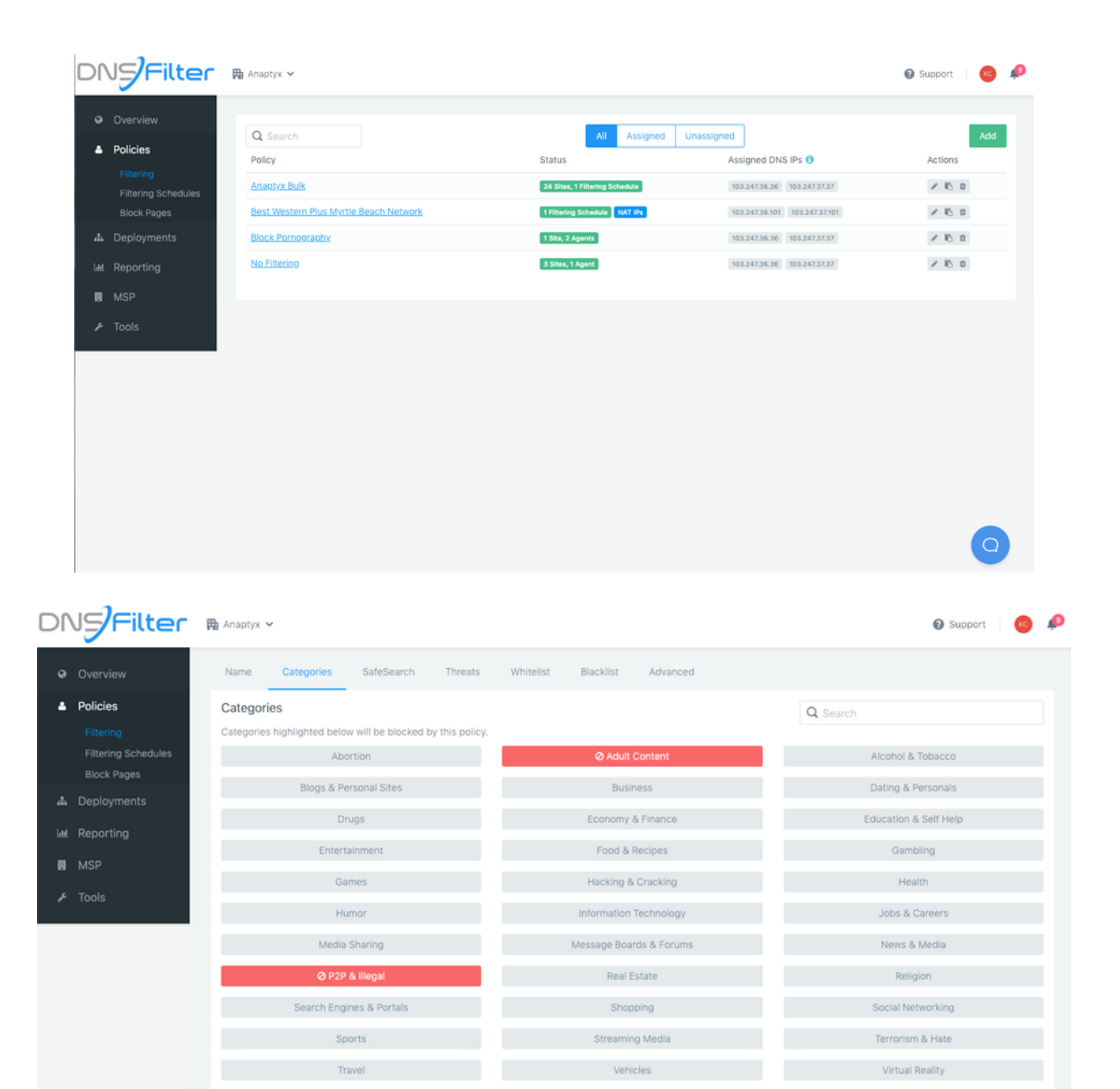

#### **Policies**

Save

This area of the Dashboard is where you can configure their DNSFilter's options such as:

Blocking or allowing broad categories of domains through Filtering Categories

Webmail & Cha

 $\Omega$ 

- Blocking or allowing specific domains through Whitelists/Blacklists
- When certain domains can be accessed through Filtering Schedules
- What you will see when a domain is blocked using Block Pages

No matter the policy, you can always test policies by visiting debug.dnsfilter.com

## **Deployments**

The deployments section of the DNSFilter Dashboard is where you can manage and add networks and user agents. Deployments regulate how DNSFilter is being utilized to protect your devices and networks. It's divided into Site Deployments and Agent Deployments

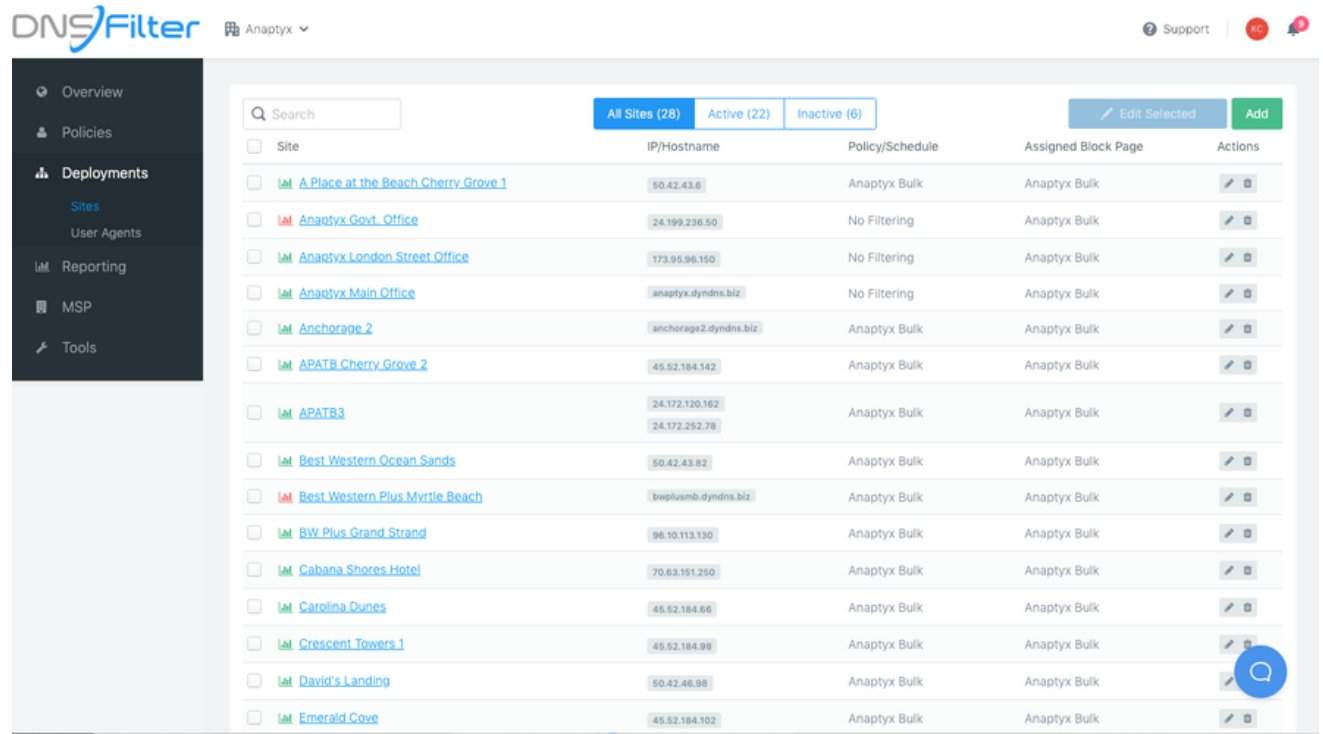

## **Site Deployments**

A Site is considered a single, physical location (or "network"), which usually has one IP address, but may have more if multiple internet connections, or if you're a larger organization with an IP subnet. From the Site Deployment dashboard, you can add new sites and manage the current sites that are on your account.

Each Site may only have one Policy, unless utilizing the NAT IPs feature, which is discussed in our Site Deployment Guide.

You can start protecting your network by adding a Site to the Dashboard, which should contain a friendly name (ex: NYC Office), at least one IP address/hostname, and a physical address.

After that, you would assign Policies to that Site, which determine what is allowed and blocked on a Site, as well as what the network's users see when they experience a block page. This is done on the very same page after saving your Site.

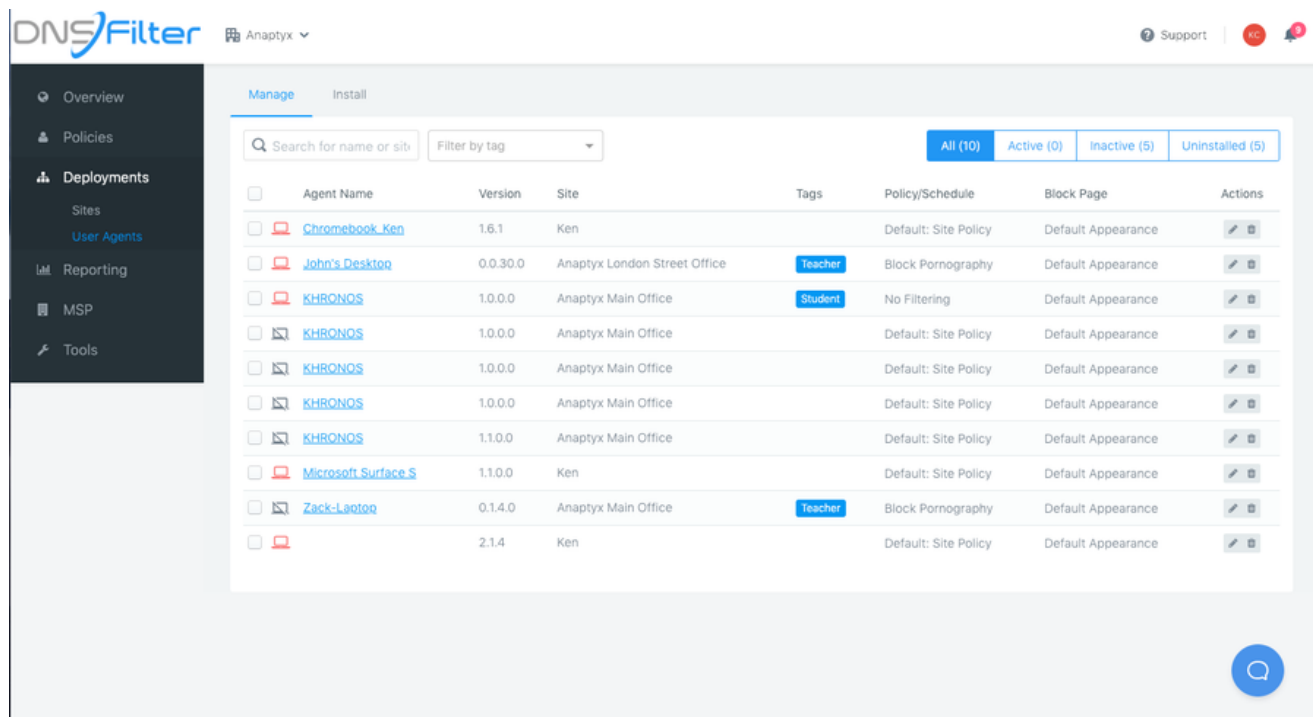

## **Agent Deployments**

There are 2 different panels under the Agents Deployments dashboard: User Agent Management Panel and User Agent installation Panel.

The User Agent Management Panel allows edits to be made to one or more agents. Below are the following options:

- **Friendly Name** This is an optional name that you can assign to the agent. Otherwise, it is the computer hostname when the agent was installed.
- **Policy/Schedule** This is the assigned Policy or Filtering Schedule for the agent.
- **Block Page** This is the Block Page that the agent will display or redirect to.
- **Tags** This allows you to group agents by one of more categories, similar to Gmail's tagging feature.
- **Site** This is the site the User agent is assigned to for billing and organizational purposes. Query usage from the agent will be counted as part of the Site the agent is assigned.

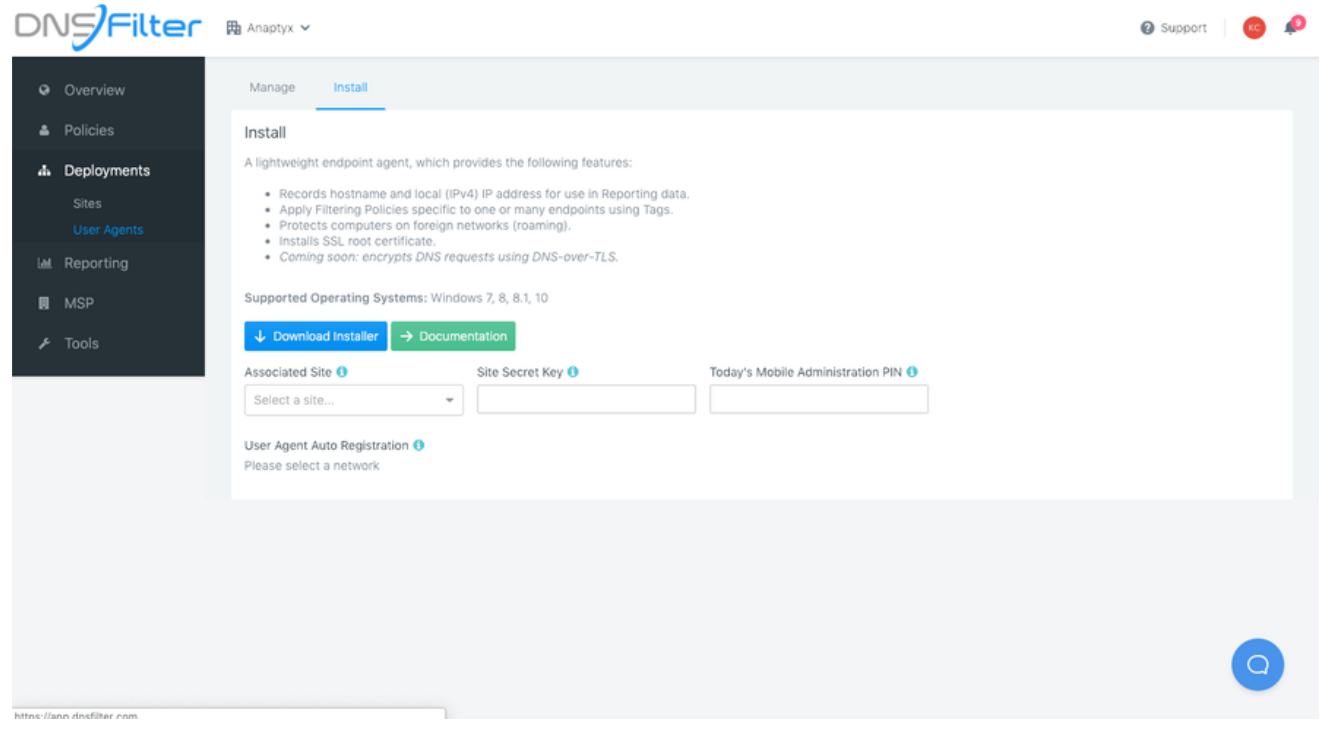

#### **User Agent Installation Panel**

Has the primary function of downloading the current version of user agents as well as displaying the Site Secret Key (SSK) or NKEY of your associated sites. This key will allow you to register the agent in our system and associate it to one of your networks. SSKs are how DNSFilter tracks the usage of the user agent with a particular site. (If you are an MSP, be careful not to mix SSKs between sites/clients.) There is also a documentation link which links to this website.

- **Mobile Administration PIN** Is a PIN used to turn off the filter in the mobile app. The PIN code rotates every 24 hrs. so that, should the PIN code become known, the risk of circumvention by your users is minimized.
- **Enable Auto Registration** This button allows you to register mobile devices automatically if they are present on a site that you have registered to your account. This removes the need to manually enter the SSK for mobile devices with our agent installed.

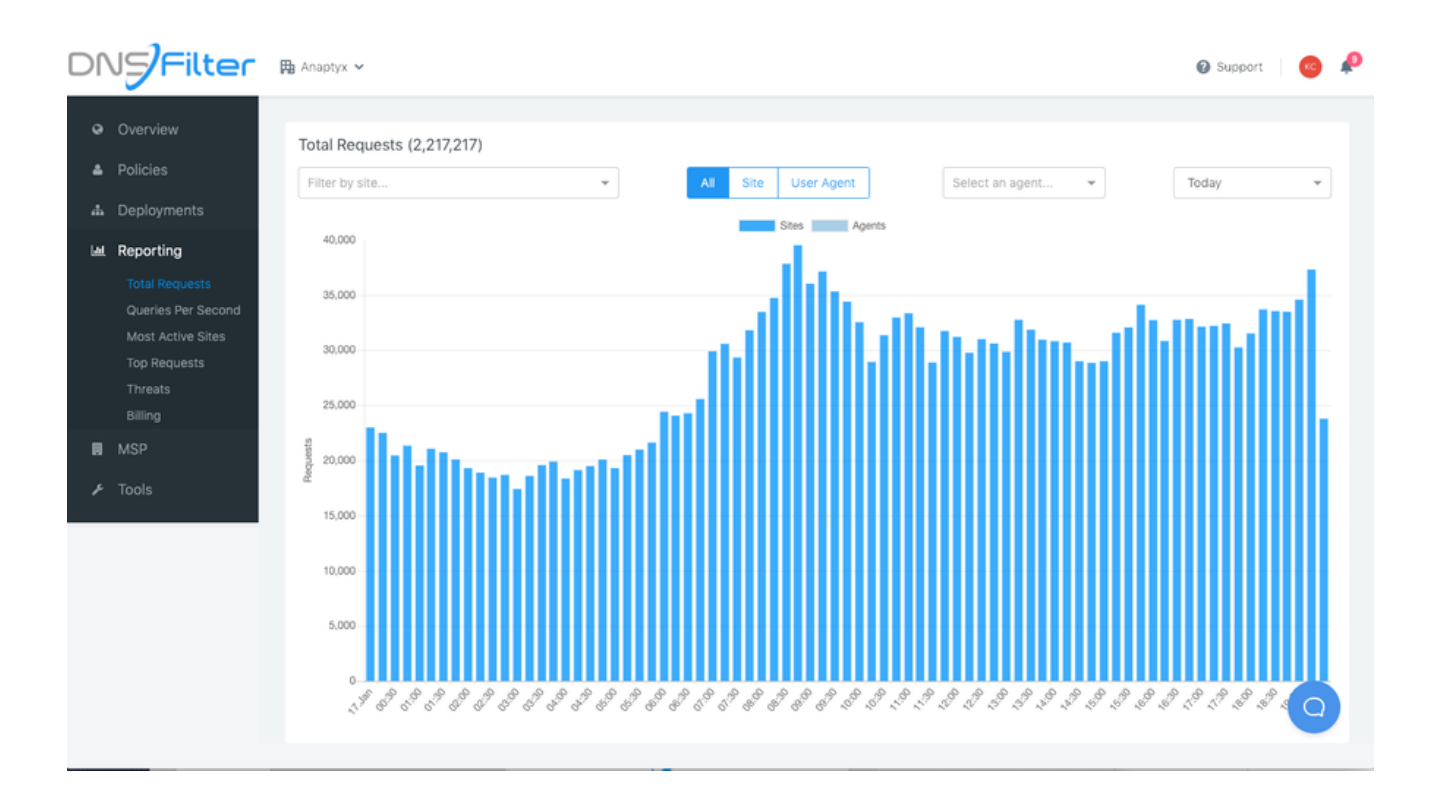

# **Reporting**

The Reporting Dashboard allows you to evaluate and measure your DNS traffic. Here you can choose between several available reports such as: Queries Per Second, Most Active Sites, Threats Seen, Total Requests, Top Requests and Billing.

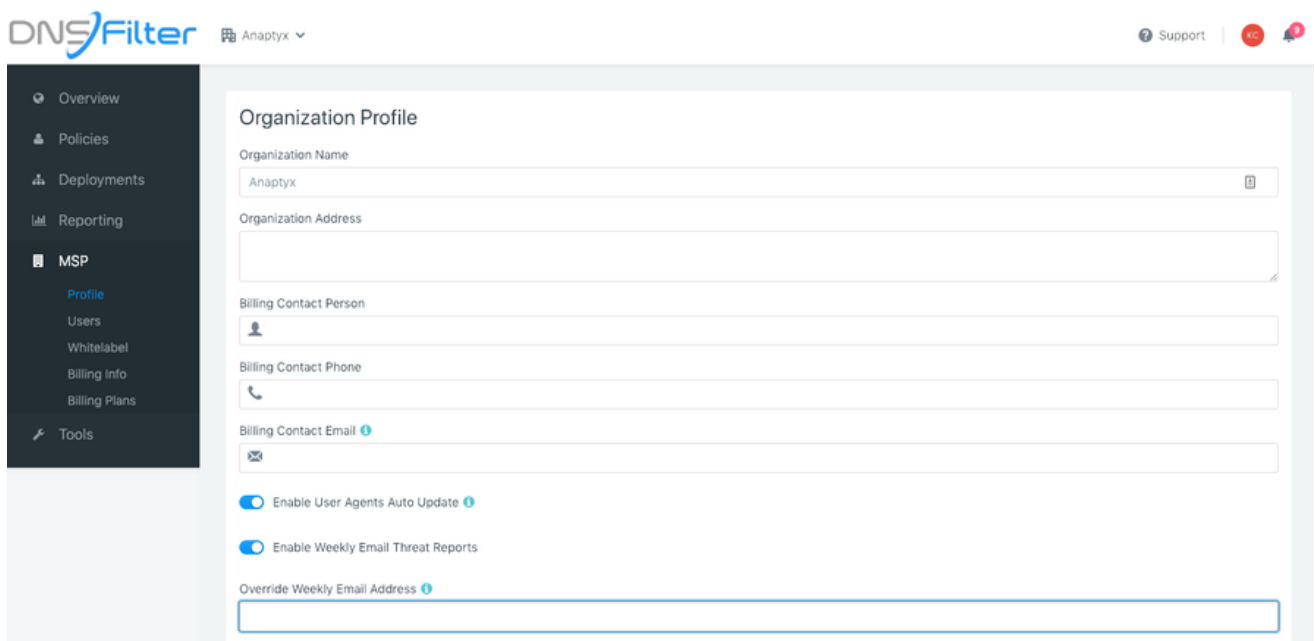

## **Organization**

This dashboard covers all of the administrative aspects of your DNSFilter network. These tasks include managing user profiles, updating payment information, viewing billing, and cancelling your account.

- Your organizational information and cancellations are managed in the Profile panel.
- Users can invited, and user permissions modified in the Users panel.
- Billing changes can be managed in the Billing Info panel.

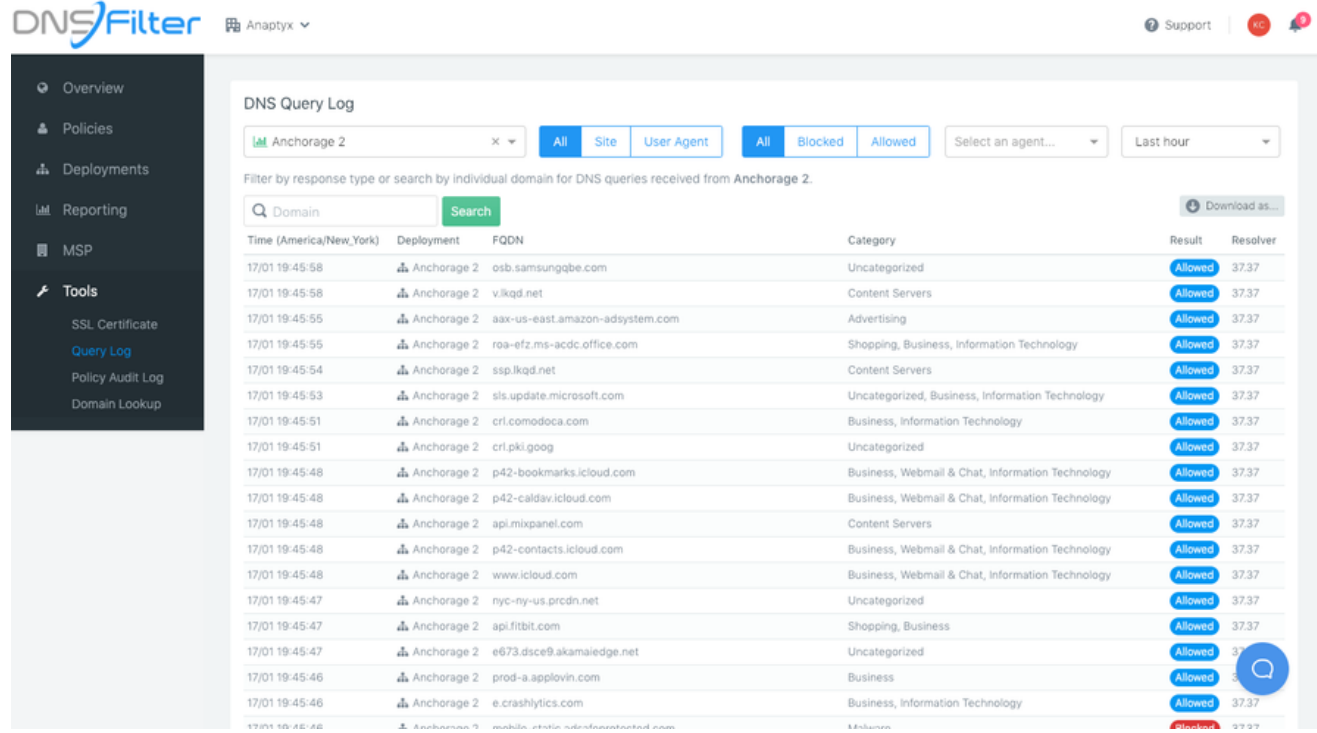

## **Tools**

The Tools Section of the dashboard encompasses a variety of helpful utilities:

- **Downloadable SSL Certificate** This is required to display block pages over HTTPS, but optional for filtering.
- **Query Log** A near-real time stream of reporting which is useful in determining how individual DNS requests are being handled by our system and which networks are accessing which domains.
- **Domain Lookup** Allows you to see how DNSFilter categorizes a particular domain.
- **Policy Audit Log** Shows a record of past adjustments made to policy

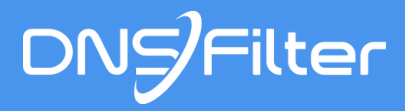

1440 G Street NW Washington, D.C. 20005 www.dnsfilter.com

103.247.36.36, 103.247.37.37 - AS64089 © DNSFilter, Inc. All rights reserved.